# 基于 Qt 的出差信息管理系统的设计与实现

#### 朱鹏杰 白俊鸽

# 成都锦城学院计算机与软件学院 四川 成都 611731

【摘要】随着计算机的发展,公司的业务分布都变得越来越广泛,相互之间的合作也变得紧密,公司内的职工出差变得频繁。 那么如何管理好出差员工的信息已经成为企业公司必须思考的问题。本文设计的出差信息管理系统,安全性高,使用 Qt 设 计框架来设计可以在各个系统下使用,相较于市面上的软件,价格便宜功能完善。

【关键词】出差信息;Qt;安全性

# 1 引言

在计算机广布的今天,不论是新生的企业还是传统 的企业,员工管理都离不开计算机。随着计算机的发展, 如今多种多样的 OS 上市, 企业选择也不尽相同, 面对这 种情况,本文所设计的软件采用 Qt 开发,所开发的软件 在各个 OS 上都可以兼容。此外,对于企业信息安全十分 重要,本文设计的软件使用的数据库是本地数据库,不 需要连接互联网,在无网络的环境下可以使用,因此也 大大提高了安全性。同时使用的都是开源的软件进行开 发,大大降低了开发成本,这也使得软件的价格便宜, 更加适用于中小型企业或者公司。

#### 2 开发环境介绍

本文所设计的软件是采用的 MySQL 数据库, 其发展 十分迅速,也因此在 08 年以 10 亿美元高价被收购。并 且使用十分广泛并且功能强大。除此之外,它有很多优 势,例如它是开源数据库;具有跨平台性可以在各种操 作系统上运行;价格便宜、功能强大且方便、支持多线程、 多用户。

Qt (应用程序开发框架)是一款跨平台的、面向对 象的图形用户界面应用程序开发框架。它功能强大,可 以开发桌面应用程序,也可以开发非桌面应用程序(控 制台工具、服务器)。同时它还有丰富的接口包括 250 多个 C++ 类。本文设计的软件主要以本地数据库作为存 放数据和编写存储过程的数据库,以 QT 作为图形界面设 计的主要框架。

# 3 主要功能描述

本文设计的出差信息管理系统主要分为 2 个部分, 六个功能。第一部分主要是用户登录,主要功能是用户 登录;第二部分是信息查看,包含信息的查看、添加、 修改、更新以及查看上一条或下一条。在登录界面,用 户只有输入正确的在数据库中保存过的账号密码,才能 登录到信息查看页面。信息查看页面,显示了每个出差 员工的姓名、班次、起点站、终点站、证件号、票型。

管理人员可以在每个选项后面的空白处添加新的人 员信息,也可以通过点击表格里的人员信息来修改其某 个信息。管理人员点击删除,可以删除不需要或者错误 的信息,本页面还提供了刷新按钮,可以随时查看新的 人员信息。在信息十分冗余的情况下,管理人员可以点

击下一条,上一条逐条查看或者修改。本页面还提供了 退出按钮来返回到登录界面,方便切换账号。

#### 4 界面设计

出差信息管理系统由两个界面组成,登录界面主要 是账号以及账号输入框,密码以及密码输入框,在两个 控件的下面则是登录按钮,整个界面还添加了图标以及 背景图片。

信息查看页面由上下两个部分组成的,上半部分显 示了个人的姓名、班次、起点站、终点站、证件号、票型。 下半部分则是一张表格,逐条显示了每个人的详细信息。 在整个页面的右下角有一个退出按钮,可以返回到登录 界面。信息查看页面,如图 1。

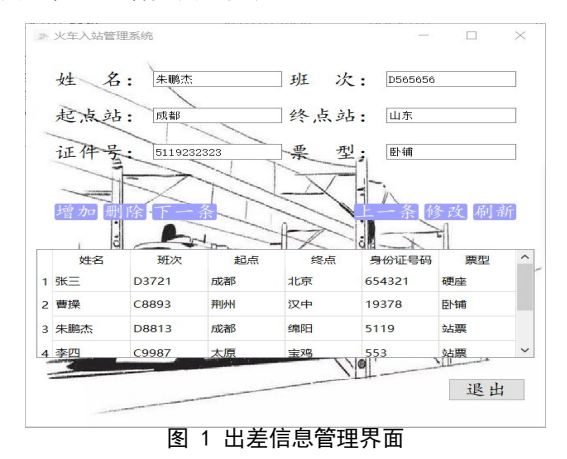

# 5 数据库配置

#### 5.1 表

出差信息管理系的信息由两张表格管理,一张是存 放管理人员账号密码的 user 表格包含了登录页面的姓 名、账号、密码, 而姓名并不会显示在前台; 另一张是 存放人员信息的表格包含了六个字段分别,对应了信息 查看页面的姓名、班次、起点站、终点站、证件号、票型。

#### 5.1 存储过程

本文设计的软件为了实现各个功能,在数据库中编 写了用于登录、删除、刷新、添加、修改五个储存过程。

sp\_userAdd 用于添加新的信息,管理人员需要添加 姓名、班次、起点站、终点站、证件号、票型, 如图 2。

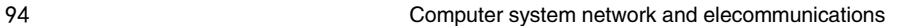

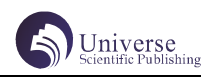

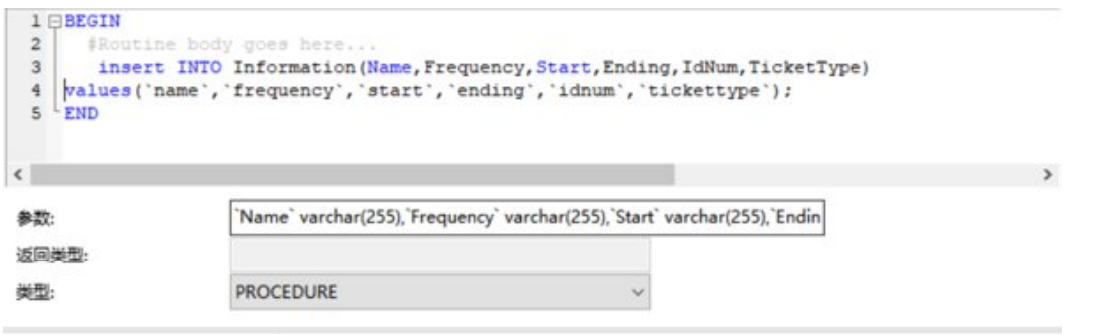

图 2 sp\_userAdd 存储过程

# 6 服务器配置

服务器使用的本地服务器,配置端口号为 5240。 Apache 目录下的 conf 文件中的监听端口号改为 5240, 再将服务器配置包 blog 目录下 json 文件中的 IP 改为 127.0.0.1,端口改为 5240,再添加本地的数据库名字, 以及本地数据库的账号密码以及端口,则配置好服务器。

# 7 功能实现

#### 7.1 登录功能

在 Qt 上登录界面主要由账号密码组成,为了保证安 全, 在 UI 中将密码输入框控件设置为密码, 用户输入密 码后将不可见。向服务器端发送拼接好的字符串,调用 数据库中的用于登录的存储过程,通过接收并解析服务 器端返回的 json 字符串来判断账号密码是否正确。如果 账号密码正确则跳转到信息查看页面,则表示登陆成功。

## 7.2 登录界面优化

登录界面背景图添加以及图标更改,首先添加资源 文件向其中添加四张图片分别用来当两个界面的图标和 背景。登录界面的图标通过在初始化函数中的设置突变 函数。背景图片则同样在函数中定义图片的对象,在函 数中初始化。

本文设计的软件还将软件的各个按钮都设置了不同 颜色,来为用户带来更好的体验,实现方法是在对应的 按钮的样式设计中添加合适的颜色。

登录界面的退出功能,用户点击退出功能,则退出 程序。通过按钮的转到槽然后执行关闭函数,即可关闭 程序。

#### 7.3 新增功能

首先,在数据库中创建添加的存储过程并在服务器 配置包中的 json 文件中配置,然后在信息界面的姓名、 班次、起点站、终点站、证件号、票型后面的输入框内 输入新增人员的各个信息。通过字符串类型的对象来接 受输入的各个信息,向服务器端发送拼接好的字符串, 调用数据库中的用于添加的存储过程,向数据库中添加 新增人员的各个信息,如果添加成功则会弹出对话框来 提示添加成功。

#### 7.4 删除功能

在数据库中创建删除的存储过程,设置一个参数然 后再到服务器配置包中的 json 文件中配置, 在 Qt 中通 过调用选中行的函数;获取选中的行数,再获取第五列 的数据,向服务器端发送拼接好的字符串,调用数据库 中的用于删除的存储过程来删除对应的行。

#### 7.5 修改功能

在数据库中创建更新的存储过程,设置六个参数, 向服务器端发送拼接好的 json 字符串,调用数据库中的 用于更新的存储过程,来更新数据库中的表格信息,如 果修改成功则会弹出"修改成功"的对话框,因为修改 是以人员的证件号为索引来修改的信息,因此如果要修 改证件号, 那么必须先删除再添加。

# 7.6 刷新功能

在数据库中创建刷新的存储过程,不设置参数,在 对应文件中配置,因为设置无参数,所以不需要接受任 何的数据,实现方法可以直接在刷新按钮的槽函数中发 送 json 字符串,然后调用数据库中的用于显示的存储过 程 , 然后将最新的数据显示在页面上,因为管理人员登 录进来就想要看见自己要查看的信息,因此刷新功能单 独封装为一个函数,在初始化函数中调用,然后再到刷 新按钮的槽函数中调用。

# 7.7 查看上一条以及下一条

两个功能设计思路一致,首先通过鼠标选中一行, 若选中的不是第一行,则可以让行数减 1,并将行元素 的内容逐个显示到对应的控件中,这样就是实现了查看 上一条;如果选中不是最后一条,即行数小于总行数, 那么让行数加 1,并逐个将改行的元素显示到对应的控 件中,这样就完成了查看下一条。

# 8 测试及结论

登录界面登录功能正常,测试通过,输入正确的账 号密码能够登录,错误的或者不对应、不存在的账号密 码则无法成功登录,后续优化可以添加找回密码的功能。 登录成功后跳转页面功能正常,测试通过。后续优化可 以在信息界面添加登录者的信息。

信息修改功能正常,测试通过,后续可以将该按钮 改为图标,提高用户体验,并且本文设计的软件无法直 接修改选中人员的证件号,这对于录入证件号错误的信 息的修改十分不便,后续优化可以优化为直接可以修改 其证件号。人员信息添加功能正常,测试通过,后续可 以将该按钮改为图标,并同时自动更新表格信息不需要 用户再次收到点击刷新。删除功能正常,测试通过,后 续优化可以加强交互,在删除的时候弹出一个对话框再 次询问用户是否删除,防止用户错误操作。

# 9 结语

本文介绍的出差信息管理系统,是一款采用 Qt 为设 计框架和数据库的多平台信息处理软件,这款软件因为 使用的是本地数据库,可以保证信息的安全性,但无法 远程操作, 后续的优化可以在往远程操作的方向进行优 化。相对于主流的信息管理系统, 本文介绍的软件还有 许多的不足, 但价格便宜, 安全性高, 还是比较适合小 型的企业和公司使用。经过测试, 出差信息管理系统各 个功能都能通过测试, 但界面的美化和细节都有不足, 比如可以在信息界面添加登录人员的信息,可以查看修 改的时间, 以及账号密码的找回这些方面都可以做优化。

# 【 参考文献】

[1] 张会. 基于 QT 的学生信息管理系统的实现 [J]. 电脑知识与技术, 2018, 14 (36): 46-48.

[2] 沈敬. 基于嵌入式系统的火车货车车厢信息管 理系统 [D]. 电子科技大学, 2005.